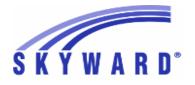

# Release Notes List of Versions Included in this listing: 05.17.02.00.08

# Notes for Addendum 05.17.02.00.08

# Federal Reporting

#### **Business Management System**

#### Payroll

### Human Resources\Payroll\Year End

Human Resources\Payroll\Year End\Payroll\Calendar\1094C\1095C Processing - HR\PA\YE\PA\CA\CP (PaC)

1 - Federal Users: The workfile creation logic has been updated so that the country code and zip code fields are populated with the correct Proj#3331856 data on workfile records.

### **Student Management System**

# Web Student Management\Federal-State Reporting\Federal Reporting Web Student Management\Federal-State Reporting\Federal Reporting\Federal Office of Civil Rights\Part 1 Extract\Export Civil Rights Data

- WS\SR\FR\FO\PE\EX

1 - Federal Users: The CRDC Export will now correctly clear Science course values when there are multiple high schools listed. The CRDC Extract will now pull Algebra I courses and related information correctly.

# NJ State Related

## NJ State Related - Student Management System

# Web Student Management\Federal-State Reporting\Federal Reporting Web Student Management\Federal-State Reporting\Federal Reporting\Federal Office of Civil Rights\Part 1 Extract\Extract Civil Rights Data

- WS\SR\FR\FO\PE\EC

1 - New Jersey Users: The federal CRDC export has been updated to pull students with Resident Enrolled Out of District records. *Enhancement* Proj#3323840

### TN State Related

### TN State Related - Student Management System

#### Web Student Management\Federal-State Reporting\Federal Reporting Web Student Management\Federal-State Reporting\Federal Reporting\Federal Office of Civil Rights\Part 1 Extract\Extract Civil Rights Data - WS\SR\FR\FO\PE\EC

 2 - Tennessee Users: The federal CRDC export has been updated to pull gifted from the Special Education module even when the Special Education license in not turned on.

Enhancement Proj#3335012

# TX State Related

# **TX State Related - Student Management System**

## Web Student Management\Federal-State Reporting\Federal Reporting Web Student Management\Federal-State Reporting\Federal Reporting\Federal Office of Civil Rights\Part 2 Extract\Export Civil Rights Data

- WS\SR\FR\FO\P2\EX
- 1 Texas Users: The federal CRDC export has been updated to pull the correct PK Discipline values when the Corporal Punishment School Proj#3329685 Characteristic indicator is set to No.

# State Reporting or Related

| El Stata Palatad                                                                                                    |                                    |
|----------------------------------------------------------------------------------------------------|------------------------------------|
| FL State Related<br>FL State Related - Student Management System                                                                                                    |                                    |
|                                                                                                    |                                    |
| Enrollment<br>Web Student Management\Students\Data Mining<br>Web Student Management\Students\Data Mining<br>- WS\ST\DM                                                                                                    |                                    |
| <ol> <li>Florida Users: Data Mining has been updated to properly pull ELL<br/>Entry, Exit, and Other Testing Information when multiple test scores<br/>were tied to a single test record.</li> </ol>                                                   | Correction<br>Proj#3265325+        |
| Web Student Management\Office\Grading<br>Web Student Management\Office\Grading\Product Setup\Utilities\EO(<br>Import Runs<br>- WS\OF\GR\PS\UT\EC                                                                                                    | C Grade Calculation for EOC        |
| <ol> <li>Florida Users: Course Length has been added to the Student<br/>Classes Processed browse and the calculation utility has been<br/>updated to only display EOC Calculation methods that are used by<br/>selected Student Classes.</li> </ol>    | <i>Enhancement</i><br>Proj#2932950 |
| Web Student Management\Federal-State Reporting\Florida State<br>Reporting                                                                                                    |                                    |
| Web Student Management\Federal-State Reporting\Florida State<br>Reporting\F.A.S.T.E.R\F.A.S.T.E.R\Send Student Info<br>- WS\SR\FL\FA\FA\SS                                                                                                    |                                    |
| 1 - Florida Users: The FL Ed ID has been added the to FASTER file.                                                                                                    | <i>Enhancement</i><br>Proj#3271716 |
| Web Student Management\Federal-State Reporting\Florida State Reported - WS\SR\FL\FT                                                                                                    | orting\FTE Calculator              |
| <ol> <li>Florida Users: The FTE Calculator has been updated to no longer<br/>report duplicate student course records for students who are dual<br/>enrolled in multiple entities reporting courses with the same school of<br/>instruction.</li> </ol> | <i>Enhancement</i><br>Proj#3301268 |
| Web Student Management\Federal-State Reporting\Florida State Report<br>- WS\SR\FL\OE                                                                                                    | orting\Other Exports               |
| <ol> <li>Florida Users: New security settings have been added for the<br/>Indicator 4 Equality Profile Report (WS\SR\NC\I4). Access to the<br/>report must be granted manually via security group maintenance.</li> </ol>                              | <i>Enhancement</i><br>Proj#3282275 |
| ID State Related<br>ID State Related - Student Management System                                                                                                    |                                    |
| Web Student Management\Federal-State Reporting\Idaho State<br>Reporting<br>Web Student Management\Federal-State Reporting\Idaho State Report<br>Educational Excellence\Export Extracted ISEE Data                                                      | rting\ldaho System for             |
| <ul> <li>WS\SR\ID\ID\EE</li> <li>1 - Idaho Users: The Extract ISEE Data process has been updated to<br/>ensure that the earliest period is extracted for a student course in<br/>cases where a class spans multiple periods.</li> </ul>                | <i>Enhancement</i><br>Proj#3311048 |

| Web Student Management\Federal-State Reporting\Idaho Sta<br>Educational Excellence\Extract ISEE Data                                                                                                    | ite Reporting\ldaho System for            |
|----------------------------------------------------------------------------------------------------|-------------------------------------------|
| - WS\SR\ID\ID\ES                                                                                                    |                                           |
| <ol> <li>Idaho Users: The Extract ISEE Data process has been update<br/>extract Student Course Enrollment records with the correct Sta<br/>Dates in cases where a student withdrew and re-entered the s<br/>but no scheduling transactions exist for the class.</li> </ol> | art/End Proj#3324157                      |
| State Related                                                                                                    |                                           |
| IL State Related - Student Management System                                                                                                    |                                           |
| Web Student Management\Office\Discipline<br>Web Student Management\Office\Discipline\SB100 Letters\Pr<br>SB100 Letters<br>- WS\OF\DI\SB\PS\CF\CS                                                                                                    | roduct Setup\Configuration\Custom         |
| 1 - Illinois Users: A "Family to Notify" option has been added to S<br>Letters. In addition, Today's Date has been added as a merge                                                                                                    |                                           |
| Web Student Management\Federal-State Reporting\Illinoi                                                                                                    | s State                                   |
| Reporting<br>Web Student Management\Federal-State Reporting\Illinois St<br>- WS\SR\IL\RE                                                                                                    | ate Reporting\Reports                     |
| <ol> <li>Illinois Users: New security settings have been added for the<br/>Indicator 4 Equality Profile Report (WS\SR\NC\I4). Access to t<br/>report must be granted manually via security group maintenar</li> </ol>                                                      |                                           |
| Web Student Management\Students\Student Browse<br>Web Student Management\Students\Student Browse\Profile<br>Programs Tabs\Military Child<br>- WS\ST\TB\SP\TB\MC                                                                                                    | Tabs\Special Programs Tab\Special         |
| <ol> <li>Illinois Users: The Military Connected special program has been<br/>added as an available field for New Student Online Enrollment<br/>Online Registration. The guardian will be filling in the value of<br/>Active Duty Start Date.</li> </ol>                    | t and Proj#3324087                        |
| S State Related<br>KS State Related - Student Management System                                                                                                    |                                           |
| Health Records                                                                                                    |                                           |
| Web Student Management\Office\Health Records                                                                                                    |                                           |
| Web Student Management\Office\Health Records\Vaccination - WS\OF\HR\VA\CG                                                                                                    | ns \Compliance Groups                     |
| 1 - Kansas Users: Varicella for ages 5 and 6 have been updated two-dose required series.                                                                                                    | with a <b>Enhancement</b><br>Proj#3289472 |
| Web Student Management\Federal-State Reporting\Kans<br>Reporting                                                                                                    |                                           |
| Web Student Management\Federal-State Reporting\Kansas S<br>on Students\KIDS\Export KIDS Data<br>- WS\SR\KS\KI\KI\EK                                                                                                    | itate Reporting Kansas Individual Da      |
| <ol> <li>Kansas Users: When running the EXIT collection, the Entry date on the matching Entry/Withdrawal record</li> </ol>                                                                                                    |                                           |

Addendum: 05.17.02.00.08 System: State Reporting or Related - ID State Related Module\Area: ID State Related

Addendum: 05.17.02.00.08 System: State Reporting or Related - MI State Related Module\Area: Special Education Access Path: Web Student Management\Student Services\Special Education

| MI State Related                                                                                                    |                                     |
|----------------------------------------------------------------------------------------------------|-------------------------------------|
| MI State Related - Student Management System                                                                                              |                                     |
| Special Education                                                                                                    |                                     |
| Web Student Management\Student Services\Special Education                                                                                 |                                     |
| Web Student Management\Student Services\Special Education\Repo                                                                            | rts\State Reports\Section 53        |
| Report                                                                                                    |                                     |
| - WS\SS\SE\RE\SR\ST                                                                                                    | Falsansans                          |
| <ol> <li>Michigan Users: The Section 53 report program has been updated to<br/>calculate the FTE correctly.</li> </ol>                    | <i>Enhancement</i><br>Proj#3001519+ |
| MN State Related                                                                                                    |                                     |
| MN State Related - Student Management System                                                                                              |                                     |
| Web Student Management\Federal-State Reporting\Minnesota St                                                                               | tate                                |
| Reporting<br>Web Student Management\Federal-State Reporting\Minnesota State I                                                             | Poporting MAPSS Extract             |
| MARSS Student and School Data                                                                                                    |                                     |
| - WS\SR\MN\MA\EM                                                                                                    |                                     |
| 1 - Minnesota Users: When extracting MARSS data, the Instructional                                                                        | Enhancement                         |
| Setting and Primary Disability will be set to 0's for Special Education                                                                   | Proj#3321216                        |
| Evaluation Statuses of 1, 2, and 8. Primary Disability 54 will still pull for students with a Section 504 record.                         |                                     |
| Tor students with a Section 504 record.                                                                                                   |                                     |
| NJ State Related                                                                                                    |                                     |
| NJ State Related - Student Management System                                                                                              |                                     |
| Enrollment                                                                                                    |                                     |
| Web Student Management\Students\Data Mining                                                                                               |                                     |
| Web Student Management\Students\Data Mining                                                                                               |                                     |
| - WS\ST\DM                                                                                                    |                                     |
| 1 - New Jersey Users: The Program Type fields have been added to                                                                          | Enhancement                         |
| Data Mining in the Special Programs area.                                                                                                 | Proj#3313357                        |
|                                                                                                    |                                     |
| NM State Related                                                                                                    |                                     |
| NM State Related - Student Management System                                                                                              |                                     |
| Web Student Management\Federal-State Reporting\New Mexico                                                                                 | State                               |
| Reporting                                                                                                    |                                     |
| Web Student Management\Federal-State Reporting\New Mexico State                                                                           | e Reporting\STARS\Extract           |
|                                                                                                    |                                     |
| <ul> <li>WS\SR\NM\ST\ES</li> <li>1 - New Mexico Users: The EOC Subject codes on the course record</li> </ul>                              | Enhancement                         |
| have been updated for the 2017 school year.                                                                                               | Proj#3315429                        |
| 2 - New Mexico Users: Special Education Events will pull the actual date                                                                  | Enhancement                         |
| set on the Event record for 2017 and later unless the date is more                                                                        | Proj#3303948                        |
| than 365 days earlier (in which case 07/01 will pull for the date).                                                                       |                                     |
| Records that fall during a previous IEP's timeframe will create a<br>record for each Event Type set on the record if all other conditions |                                     |
| record for each Event Type set on the record if all other conditions                                                                      |                                     |

are met.

| PA State Related                                                                                                    |                                    |
|----------------------------------------------------------------------------------------------------|------------------------------------|
| PA State Related - General System                                                                                                    |                                    |
| Product Setup<br>Product Setup\Skyward Contact Access\District Setup<br>Product Setup\Skyward Contact Access\District Setup\Configuration<br>- PS\CA\DS\CF\SR                                                                                      | n\State Reporting Configuration    |
| <ol> <li>Pennsylvania Users: Early Warning System (EWS) has been<br/>updated to use the correct Collection Code when auto-sending data<br/>to the state.</li> </ol>                                                                                | <i>Enhancement</i><br>Proj#3315347 |
| PA State Related - Student Management System                                                                                                    |                                    |
| Food Service<br>Web Student Management\Food Service\Payor<br>Web Student Management\Food Service\Payor\Customer Maintenan<br>Certification Processes\Create Certification Export File<br>- WS\FS\PM\DC\IE\CE                                       |                                    |
| <ol> <li>Pennsylvania Users: The Direct Certification Export template now<br/>allows selection of schools within the entities to assist with excluding<br/>students that are assigned to census or inactive schools.</li> </ol>                    | <i>Enhancement</i><br>Proj#3321440 |
| Health Records<br>Web Student Management\Office\Health Records<br>Web Student Management\Office\Health Records\Vaccinations \Com<br>- WS\OF\HR\VA\CG                                                                                               | pliance Groups                     |
| 1 - Pennsylvania Users: MCV vaccination compliance rule 1AF16 for<br>12th grade students now states "If the FIRST DOSE is ON or<br>AFTER the student's 16TH birthday Then COUNT the STUDENT<br>as compliant."                                      | <b>Correction</b><br>Proj#3332763  |
| Web Student Management\Federal-State Reporting\Pennsylvani<br>Reporting<br>Web Student Management\Federal-State Reporting\Pennsylvania Sta<br>System (EWS)\Extract EWS Data<br>- WS\SR\PA\EW\EE                                                    |                                    |
| <ol> <li>Pennsylvania Users: EWS Student Course Attendance template<br/>updated to only send a record if the period has an attendance code.</li> </ol>                                                                                             | <b>Correction</b><br>Proj#3320050  |
| 2 - Pennsylvania Users: The EWS Location Marking Period Template<br>has been updated to no longer pull blank start and end dates and to<br>pull all records with the term code YR when the Location MP<br>Calendar Date Template is also selected. | <i>Correction</i><br>Proj#3320810  |
| TN State Related                                                                                                    |                                    |
| TN State Related - General System                                                                                                    |                                    |
| Print Queue<br>Product Setup\System Administration\District Print Queue<br>Product Setup\System Administration\District Print Queue\Schedule<br>- PS\SA\PQ\ST                                                                                      | ed Tasks                           |
| 1 - Tennessee Users: The EIS Export scheduled tasks have been updated for 2017-18.                                                                                                    | <i>Enhancement</i><br>Proj#3326752 |

## TN State Related - Student Management System

| Web Student Management\Federal-State Reporting\Tennessee<br>Reporting<br>Web Student Management\Federal-State Reporting\Tennessee State<br>Information System\Export EIS Data<br>- WS\SR\TN\EI\EI                                       |                                    |
|----------------------------------------------------------------------------------------------------|------------------------------------|
| <ol> <li>Tennessee Users: The Export EIS Data process has been updated<br/>to count a student as homeless (041 record – 3 homeless fields) if<br/>they had a homeless record active at any point during the school<br/>year.</li> </ol> | <i>Enhancement</i><br>Proj#3318737 |
| Web Student Management\Federal-State Reporting\Tennessee State<br>Monthly Membership-Attendance Report<br>- WS\SR\TN\RE\MM                                                                                                    | e Reporting\Reports\Director's     |
| 1 - Tennessee Users: The Annual/Monthly Membership/Attendance<br>reports have been updated to report early graduates with full ADM                                                                                                    | <b>Enhancement</b><br>Proj#3321784 |

# TX State Related

#### **TX State Related - Student Management System**

#### Web Human Resources\Federal-State Reporting\Texas State Reporting Web Human Resources\Federal-State Reporting\Texas State Reporting\TRS\Maintain\By Report Period

- WH\SR\TX\TR\MA\BR

 Texas Users: There is now a Quick Update button available within the ER20 record browse in Maintain by Report Period. This option allows the user to quickly maintain the days and hours worked, as well as compensation and surcharge amounts for retirees paid through a 3rd-party entity.

for the rest of the school year after they withdraw. This will be reported under the new ADM with Early Grads column.

> Enhancement Proi#3014466

Correction

Proj#3307543

# Web Student Management\Federal-State Reporting\Texas State Reporting

# Web Student Management\Federal-State Reporting\Texas State Reporting\Other Exports\Test Exports\STAAR Precoding

- WS\SR\TX\OE\TE\SP

1 - Texas Users: The STAAR Precoding processes have been updated to handle requirements for the STAAR Alt 2 submission. Students will now be included in the STAAR Alt 2 export if they have had a STAAR Sub record added for STAAR Alt 2, so Service IDs are no longer required to be added in the template. To have a student included in the STAAR Alt 2 export, add a STAAR Sub in Student Profile, Special Programs. The "All Subjects" box will be checked by default; if left in place, the student will receive precoding records for all five basic EOC tests. To select specific tests, uncheck the box and then click the Subjects button. In the pop-up window, select 3-8 if the student is taking any of the grade 3-8 tests, or select one or more of the EOC subjects, as appropriate. Please note that the system will allow for 3-8 and one or more EOC subjects to be selected, as appropriate for the student.

# Web Student Management\Federal-State Reporting\Texas State Reporting\PEIMS\Pre-PEIMS\425 Disciplinary Action Record

- WS\SR\TX\PE\PP\DA

1 - Texas Users: The PEIMS 425 Record Edit 42580 has been updated to only display when needed. Correction Proj#3321174

Addendum: 05.17.02.00.08 System: State Reporting or Related - TX State Related Module\Area: TX State Related Access Path: Web Student Management\Federal-State Reporting\Texas State Reporting

| Web Oter Land Menorement (Federal Oter Department)                                                                                                    |                                     |
|----------------------------------------------------------------------------------------------------|-------------------------------------|
| Web Student Management\Federal-State Reporting\Texas State Reporting                                                                                                    | orting\PEIMS\Pre-PEIMS\405          |
| <ul> <li>WS\SR\TX\PE\PP\SA</li> <li>1 - Texas Users: Excess contact hours now display correctly on 405 records.</li> </ul>                                                                                                    | <i>Correction</i><br>Proj#3268246   |
| Web Student Management\Federal-State Reporting\Texas State Repo<br>System (TSDS)\TSDS PEIMS\Extract TSDS PEIMS Data<br>- WS\SR\TX\TS\TP\ET                                                                                                    | orting\Texas Student Data           |
| <ol> <li>Texas Users: The TX-PrimaryDisability, TX-MultiplyDisabled, and<br/>TX-LEPIndicator elements will only display in the StudentDiscipline<br/>interchange for Special Education students.</li> </ol>                                       | <i>Enhancement</i><br>Proj#3327105  |
| 2 - Texas Users: The TSDS PEIMS complex type<br>StudentSpecialEdProgramAssociationExtension will no longer pull<br>for Submission 3.                                                                                                    | <i>Enhancement</i><br>Proj#3314299  |
| 3 - Texas Users: The School Year and date formats for the<br>ReportingPeriodExtension of the EducationOrgCalendar interchange<br>have been updated for TSDS PEIMS.                                                                                | <i>Enhancement</i><br>Proj#3325561  |
| WI State Related<br>WI State Related - Business Management System                                                                                                    |                                     |
|                                                                                                    |                                     |
| Payroll<br>Human Resources\Payroll\Reporting<br>Human Resources\Payroll\Reporting\Payroll\Master Files\WEA Inter<br>- HR\PA\RE\PA\MF\WE (PaC)                                                                                                    | face                                |
| 1 - Wisconsin Users: When running the WEA Interface import, the<br>number of pays for records with an "I" transaction code will now be<br>automatically calculated in the same manner as the records with the<br>"N" or "R" transaction codes.    | <i>Enhancement</i><br>Proj#3313923+ |
| Retirement                                                                                                    |                                     |
| Web Human Resources\Employee\Employee Browse<br>Web Human Resources\Employee\Employee Browse\Profile Tabs\Re<br>- WH\EP\TB\RT                                                                                                    | etirement                           |
| <ol> <li>Wisconsin Users: Functionality to delete unread statuses and to view<br/>existing statuses from the Employment Status tab in Employee<br/>Profile is now available.</li> </ol>                                                           | <i>Enhancement</i><br>Proj#3318669  |
| Web Human Resources\Federal-State Reporting\Wisconsin Stat<br>Reporting                                                                                                    | e                                   |
| Web Human Resources\Federal-State Reporting\Wisconsin State Re<br>- WH\SR\WI\PS\UT                                                                                                    | porting\Product Setup\Utilities     |
| <ol> <li>Wisconsin Users: A new utility has been added to assist in<br/>populating and updating the new MyETF retirement fields in the<br/>Employee Profile.</li> </ol>                                                                           | <i>Enhancement</i><br>Proj#3293670  |
| 2 - Wisconsin Users: A new utility has been added to populate the<br>myETF WRS Coverage Effective Date and ER Contribution Date<br>fields in the Employee Profile Retirement Information by importing<br>the values from a user-defined CSV file. | <i>Enhancement</i><br>Proj#3326848  |

# WI State Related - Student Management System

| vi State Related - Student Management System                                                                                                    |                                    |
|----------------------------------------------------------------------------------------------------|------------------------------------|
| Special Education                                                                                                    |                                    |
| Web Student Management\Student Services\Special Education                                                                                                    |                                    |
| Web Student Management\Student Services\Special Education\Spec                                                                                                    |                                    |
| Information Secured Items\IEP Forms\Wisconsin Forms\I-7 District V<br>- WS\SS\SE\TB\IE\SI\IF\IF\DA                                                                                                    |                                    |
| <ol> <li>1 - Wisconsin Users: The existing I-7 District Wide Assessment has<br/>been moved to history in Security and a new form has been added.</li> <li>1. The existing form will need to be changed to historical to allow the<br/>use of the new form version. To make the form historical, either<br/>Select the form in Form Setup and select Restore Defaults or<br/>Deselect the form in Set Display Order.</li> <li>2. The form security will need to be enabled to see the new form<br/>(WS\SS\SE\TB\IE\SI\IF\IF\DA).</li> </ol> | <i>Enhancement</i><br>Proj#3188127 |
| Web Student Management\Student Services\Special Education\Spec<br>Information Secured Items\IEP Forms\Wisconsin Forms\I-6 Interim R<br>- WS\SS\SE\TB\IE\SI\IF\IF\IR                                                                                                    |                                    |
| <ol> <li>Wisconsin Users: The Special Education Interim Review of IEP<br/>Goals (I-6) form was updated to include the added goal field in all<br/>available fields for the Goal Statement column.</li> </ol>                                                                                                    | <i>Correction</i><br>Proj#3312552  |
| <ul> <li>Web Student Management\Student Services\Special Education\Spec<br/>Information Secured Items\IEP Forms\Wisconsin Forms\I-4 Section 1<br/>Achievement &amp; Functional Performance</li> <li>WS\SS\SE\TB\IE\SI\IF\IF\PL</li> <li>1 - Wisconsin Users: The IEP Form I-4: Section 1, Part F row labels are<br/>now user defined. This allows users to add new rows and adjust the<br/>labels as needed.</li> </ul>                                                                                                    |                                    |
| Web Student Management\Federal-State Reporting\Wisconsin S                                                                                                    | tate                               |
| Reporting                                                                                                    |                                    |
| Web Student Management\Federal-State Reporting\Wisconsin State - WS\SR\WI\EF\EF                                                                                                    | Reporting\Ed-Fi\Ed-Fi              |
| <ol> <li>Wisconsin Users: New options have been added for the<br/>Bilingual/ESL field on the WI State Specific area of the Course &gt;<br/>Section.</li> </ol>                                                                                                    | <i>Enhancement</i><br>Proj#3300870 |
| Web Student Management\Federal-State Reporting\Wisconsin State<br>Data Sent to State<br>- WS\SR\WI\EF\EF\ED                                                                                                    | Reporting\Ed-Fi\Ed-Fi\Ed-Fi        |
| <ol> <li>Wisconsin Users: A new interface has been created to query the<br/>Ed-Fi API. Also, individual complex types may now be selected for<br/>automatic updates.</li> </ol>                                                                                                    | <i>Enhancement</i><br>Proj#3332193 |
| Web Student Management\Federal-State Reporting\Wisconsin State Reporting\Product<br>Setup\Codes\Maintain State-Defined Codes<br>- WS\SR\WI\PS\CO\MS                                                                                                    |                                    |
| <ol> <li>Wisconsin Users: The WI CWCS Course Code table has been<br/>updated (4 codes added, 6 code descriptions updated).</li> </ol>                                                                                                    | <i>Enhancement</i><br>Proj#3314907 |

Addendum: 05.17.02.00.08 System: State Reporting or Related - XX State Related Module\Area: Accounts Payable Access Path: Web Financial Management\Accounts Payable\Check Requests

| Access Fail. Web Financial Management/Accounts Fayable/Check Requests                                                                                                    |                                                            |
|----------------------------------------------------------------------------------------------------|------------------------------------------------------------|
| XX State Related<br>XX State Related - Business Management System                                                                                                    |                                                            |
| Accounts Payable<br>Web Financial Management\Accounts Payable\Check Requests<br>Web Financial Management\Accounts Payable\Check Requests\Gen<br>- WF\AP\CH\GA                                                                                                    |                                                            |
| <ol> <li>International Users: Invoices created from Check Requests now<br/>have the correct account subtotal amounts for detail lines that have<br/>multiple account distributions.</li> </ol>                                                                                                    | <i>Correction</i><br>Proj#3338610+                         |
| <u>General Updates</u>                                                                                                    |                                                            |
| General System                                                                                                    |                                                            |
| Product Setup<br>Product Setup\Skyward Contact Access\District Setup<br>Product Setup\Skyward Contact Access\District Setup\Skyport Setu<br>- PS\CA\DS\SP                                                                                                    | ıp                                                         |
| <ul> <li>Previously in Internet Explorer, RSS feeds were not sorting like other<br/>browsers because IE was not parsing the feed's date/time correctly.<br/>The widget has been updated to now parse dates correctly in<br/>Internet Explorer.</li> </ul>                                                                                | <i>Correction</i><br>Proj#3327524                          |
| Security<br>Product Setup\Skyward Contact Access\Security<br>Product Setup\Skyward Contact Access\Security\Product Setup\Util<br>Utilities\Assign Menu IDs To Multiple Groups<br>- PS\CA\SE\PS\UT\SG\AM<br>1 - The Web Student Management menu item, Web Applications, is<br>available as expected.                                      | lities\Security Group<br><i>Correction</i><br>Proj#3312039 |
| Business Management System                                                                                                    |                                                            |
| Account Management<br>Web Financial Management\Account Management\Account<br>Management Reporting<br>Web Financial Management\Account Management\Account Manage<br>Mining<br>- WF\AM\RP\DM                                                                                                    | ment Reporting\Budgetary Data                              |
| <ol> <li>Include and exclude filters for account ranges have been corrected<br/>to allow expense and revenue dimensions to be saved separately<br/>from dimensions of the other account type. The change has been<br/>made for Web Budgetary Data Mining, General Inputs History,<br/>Vendor Check History, and Budget Entry.</li> </ol> | <i>Correction</i><br>Proj#3186212                          |
| Web Financial Management\Account Management\Account Manage<br>History<br>- WF\AM\RP\VC                                                                                                    | ment Reporting\Vendor Check                                |
| 1 - The Vendor Check History Ranges tab of the Vendor Check History<br>report has been updated to include the Check Number, Check<br>Amount, and PO Number as numeric instead of text. The Invoice<br>Date high and low fields have also been changed to date nickers                                                                    | <i>Correction</i><br>Proj#2210103                          |

instead of entered text fields.

Date high and low fields have also been changed to date-pickers

| Account Master<br>Web Financial Management\Account Management\Account Master<br>Web Financial Management\Account Management\Account Master\Account Profile Tabs\Account<br>- WF\AM\CA\TB\AC                                                                                                    |                                                      |  |
|----------------------------------------------------------------------------------------------------|------------------------------------------------------|--|
| <ol> <li>The account EEL lookup will now accommodate account structures<br/>that use characters or numbers within account dimensions, and will<br/>no longer produce an "invalid account" warning if an account<br/>dimension contains alphabetic characters.</li> </ol>                                                                                                    | <i>Correction</i><br>Proj#3138820                    |  |
| Accounts Payable<br>Web Financial Management\Accounts Payable\Credit Cards<br>Web Financial Management\Accounts Payable\Credit Cards\Review\<br>- WF\AP\CC\RT                                                                                                    | Submit Transactions                                  |  |
| <ol> <li>A Purchasing Vendor column has been added to the credit card<br/>review/submit transactions and activity screens.</li> </ol>                                                                                                    | <i>Enhancement</i><br>Proj#3304913                   |  |
| Employee<br>Web Human Resources\Employee\Product Setup<br>Web Human Resources\Employee\Product Setup\Configuration\Cust<br>Forms Setup - Main Screen<br>- WH\EP\PS\CF\CF\MS<br>1 - Integer and Decimal custom field values will now display correctly on<br>the multiple forms browse when they have a dollar sign in the display                                               | tom Forms Setup\Custom<br>Correction<br>Proj#3328209 |  |
| format.<br>Employee Management<br>Web Human Resources\Employee\Employee Replace<br>Web Human Resources\Employee\Employee Replace\Clone<br>- WH\EP\ER                                                                                                    |                                                      |  |
| 1 - The transaction scoping, which caused the Employee Replace/Clone<br>process to fail for Fast Track screeners has been corrected. The<br>Employee Replace/Clone utility can now be run successfully to<br>update Fast Track screeners. The replace/clone logic was updated<br>to mirror what happens when an employee is manually added<br>to/deleted from a screener group. | <i>Correction</i><br>Proj#3051064                    |  |
| Fixed Assets<br>Web Financial Management\Fixed Assets\Data Imports<br>Web Financial Management\Fixed Assets\Data Imports\Imports\Import Fixed Assets<br>- WF\FA\IE\IM\IF                                                                                                    |                                                      |  |
| <ol> <li>When new assets are imported into the system and the Beginning<br/>Depreciation is not zero (depreciation exists prior to Skyward), the<br/>Current Value and the Depreciation to Date are now set to the<br/>appropriate values.</li> </ol>                                                                                                    | <i>Correction</i><br>Proj#3336324                    |  |
| Web Financial Management\Fixed Assets\Reports<br>Web Financial Management\Fixed Assets\Reports\Property Control<br>- WF\FA\RE\PC                                                                                                    |                                                      |  |
| 1 - A Class Code parameter has been added to the Fixed Assets<br>Property Control report.                                                                                                    | <i>ID-UG Enhancement</i><br>Proj#3037738             |  |
|                                                                                                    |                                                      |  |

| Purchasing<br>Web Financial Management\Vendors \Vendor Browse<br>Web Financial Management\Vendors \Vendor Browse<br>- WF\VE\VB                                                                 |                                    |
|----------------------------------------------------------------------------------------------------|------------------------------------|
| 1 - The "Unapproved Vendor" default browse filter was added to the<br>1099 Information, Calendar YTD Activity, and Fiscal YTD Activity<br>vendor browse views.                                 | <i>Correction</i><br>Proj#3329927  |
| Timeoff<br>Web Human Resources\Time Off\Product Setup<br>Web Human Resources\Time Off\Product Setup \Utilities\Time Off Tra<br>- WH\TO\PS\UT\TR                                                | ansactions Mass Add                |
| <ol> <li>The Time Off Mass Add Transaction utility will now correctly create<br/>FMLA time off records.</li> </ol>                                                                             | <i>Correction</i><br>Proj#3322809  |
| Web Human Basaurasa) Time Offi Time Card Import                                                                                                    |                                    |
| Web Human Resources\Time Off\Time Card Import<br>Web Human Resources\Time Off\Time Card Import\Update Time Off \<br>- WH\TO\TC\UT                                                              | with Time Card Data                |
| <ol> <li>The Time Card Import will now correctly flag imported Time Off<br/>transactions as FMLA if an employee's setup record for the Time Off<br/>code is flagged for FMLA.</li> </ol>       | <i>Correction</i><br>Proj#3333422  |
| Student Management System                                                                                                    |                                    |
| Discipline<br>Web Student Management\Office\Discipline<br>Web Student Management\Office\Discipline\Office Visits\Entry by Stu<br>- WS\OF\DI\OV\BS                                              | udent                              |
| 1 - A "Defaults" button has been added to the Attendance and Discipline<br>Office Visit Entry by Student screens.                                                                              | <i>Enhancement</i><br>Proj#2814715 |
| Educator Access Plus<br>Web Applications\Educator Access Plus\Teacher Access<br>Web Applications\Educator Access Plus\Teacher Access\My Confere<br>- WA\EP\TA\CS                               | ence Scheduler                     |
| <ol> <li>The My Conference Scheduler in Educator Access Plus was<br/>updated to allow assigning "Any Class" conferences to a specific<br/>class when using the "Add Guardian" link.</li> </ol> | Correction<br>Proj#3324128         |
| 2 - The My Conference Scheduler in Educator Access Plus now allows<br>the mass add of students to availability groups using grade/grad year<br>ranges.                                         | <i>Correction</i><br>Proj#3332762  |
| Enrollment<br>Web Applications\Family Access\Custom Form<br>Web Applications\Family Access\Online Registration\Custom Form<br>- WA\FA\OR\CF                                                    |                                    |
| <ol> <li>The Online Registration area was updated to correctly save and<br/>advance when a Custom Form is used as part of the registration<br/>process.</li> </ol>                             | <i>Correction</i><br>Proj#3331036  |
|                                                                                                    |                                    |

| Web Applications\New Student On-line Enrollment\New Student<br>Enrollment                                                                                                    | On-line                                  |
|----------------------------------------------------------------------------------------------------|------------------------------------------|
| Web Applications\New Student On-line Enrollment - WA\OE                                                                                                    |                                          |
| 1 - An option has been added to the New Student Online Enrollment<br>configuration to "Allow Guardians Already in the Live System to Edit<br>the Family/Guardian Information (Except Name)."                                                          | <i>Enhancement</i><br>Proj#2235150       |
| 2 - Upon exiting a text field in Family Access or NSOE (New Student<br>Online Enrollment), any special characters will be automatically<br>changed to their regular equivalent.                                                                       | <i>Enhancement</i><br>Proj#2892326       |
| 3 - Google Translate will now be reloaded after the New Student Online<br>Enrollment application is completely done loading, if it has not<br>already loaded.                                                                                         | <i>Correction</i><br>Proj#3327761        |
| Web Student Management\Families\Family Access<br>Web Student Management\Families\Family Access\Online Registration<br>Setup\Configuration\Online Registration Setup<br>- WS\FA\FM\OR\PS\CF\OR                                                         | on\Product                               |
| <ol> <li>Online Registration and Online Form Wall Messages can now be<br/>hidden or customized.</li> </ol>                                                                                                    | <b>TX-UG Enhancement</b><br>Proj#3313347 |
| Web Student Management\Students\Online Enrollment<br>Web Student Management\Students\Online Enrollment\Enrollment Ap<br>- WS\ST\OE\EP                                                                                                    | pplication Processing                    |
| <ol> <li>In New Student Online Enrollment, whenever a user clicks to "undo<br/>match" for a primary guardian, the family will also be unmatched.</li> </ol>                                                                                           | <i>Enhancement</i><br>Proj#3328380       |
| 2 - When importing and overwriting an existing student into a next year<br>New Student Online Enrollment application, the grade will be<br>calculated correctly by using the next year school year.                                                   | <i>Correction</i><br>Proj#3330713        |
| Web Student Management\Students\Student Browse<br>Web Student Management\Students\Student Browse\Profile Tabs\Ent<br>Tab                                                                                                    | try - Withdrw\Entry - Withdrw            |
| <ul> <li>WS\ST\TB\EW\EW</li> <li>1 - The Sync Payor Status with Student Customer Status(es) option will<br/>now only run if the District Configuration option to use Food Service<br/>is enabled.</li> </ul>                                          | <b>Correction</b><br>Proj#3324858        |
| Web Student Management\Students\Student Browse\Profile Tabs\Ge<br>\Profile Tab<br>- WS\ST\TB\GE\TB\PR\PR                                                                                                    | neral\General Tabs\Profile               |
| <ol> <li>The speed of searching through many entities with a limited range<br/>has been increased.</li> </ol>                                                                                                    | <i>Correction</i><br>Proj#3312367        |
| Family/Student Access<br>Web Applications\Family Access\Email Notifications<br>Web Applications\Family Access\My Account\Email Notifications<br>- WA\FA\MA\EN                                                                                         |                                          |
| <ol> <li>The Food Service Low Balance Notification options were updated to<br/>match the other notifications in Family Access Account Settings and<br/>to now allow selecting notifications via Email, Wall Messages, or<br/>both methods.</li> </ol> | <i>Enhancement</i><br>Proj#3305072       |

| Food Service<br>Web Student Management\Food Service\Reports<br>Web Student Management\Food Service\Reports\Payor\Customer Re<br>- WS\FS\RE\PC\PN                                                                                                    | eports\Payor Balance Notices                     |
|----------------------------------------------------------------------------------------------------|--------------------------------------------------|
| 1 - The Food Service Payor Balance Notice email options were updated<br>to correctly process all payors based on the email setting. If the<br>Send Email to Students option is disabled for students as payors,<br>and the Send Email to Guardians option is selected, only the<br>guardian without an email displays with Letter as the contact method<br>Students are now shown as (-) for contact method if a guardian<br>contact is available. | <i>Correction</i><br>Proj#3326045                |
| Web Student Management\Food Service\Year End<br>Web Student Management\Food Service\Year End\Food Service Year<br>Year Food Service Info<br>- WS\FS\YE\UT\PY                                                                                                    | r End Utilities\Remove Prior                     |
| <ol> <li>The Food Service/Year End/Remove Prior Year Food Service utility<br/>was updated to display information related only to the utility results<br/>on the report and not include any prior Year End processing<br/>information.</li> </ol>                                                                                                    | <i>Correction</i><br>Proj#3258291                |
| Gradebook<br>Web Applications\Educator Access Plus\Teacher Access<br>Web Applications\Educator Access Plus\Teacher Access\My Gradeb<br>Gradebook\Assignments<br>- WA\EP\TA\MG\G2\AS<br>1 - The Classes selected will remain checked when adding an<br>assignment and then using the Save and Add Another option.                                                                                                    | ook\Secondary<br>Correction<br>Proj#2979631      |
| Web Applications\Family Access\Class Grades<br>Web Applications\Family Access\Gradebook\Class Grades\GPA\Class<br>- WA\FA\GB\CG\GP                                                                                                    | ss Rank                                          |
| 1 - The Non-Cumulative GPA values for historical years now show the<br>correct value when Add On Bonus GPA is being used.                                                                                                    | <i>Correction</i><br>Proj#3333769                |
| <ul> <li>Web Student Management\Educator Access Plus\Gradebook</li> <li>Web Student Management\Educator Access Plus\Gradebook\Second</li> <li>Administration <ul> <li>WS\EA\GB\SE\PA</li> </ul> </li> <li>1 - If a student has a posted grade and no Gradebook Grade record, they will now show on the Grade Differences report.</li> </ul>                                                                                                    | dary\Grade Posting<br>Correction<br>Proj#3329715 |
| 2 - When auto-posting is off, there are no "citizenship" and "other"<br>Gradebook grades. To prevent accidental clearing of the posted<br>grades, a grade change request will no longer show "citizenship" and<br>"other" grades as needing to be posted.                                                                                                    | <i>Correction</i><br>Proj#3335318                |
| Grading<br>Web Student Management\Office\Grading<br>Web Student Management\Office\Grading\Report Cards\Product Setu<br>Based\Custom Report Card Layouts<br>- WS\OF\GR\RC\PS\CF\SB\CL                                                                                                    | up\Configuration\Standards                       |
| <ol> <li>The Custom Standards Report Card has been changed to allow<br/>multiple selection of Elements like Academic Areas, Subjects, Skills<br/>and Skill Elements.</li> </ol>                                                                                                    | <i>MN-UG Enhancement</i><br>Proj#2836882         |

| ess Path: web Student Management/Onice/Health Records                                                                                                    |                                                                   |  |
|----------------------------------------------------------------------------------------------------|-------------------------------------------------------------------|--|
| Health Records<br>Web Student Management\Office\Health Records<br>Web Student Management\Office\Health Records\Medications\Reports\Worksheet Request<br>- WS\OF\HR\ME\RE\WR                                                                                                    |                                                                   |  |
| <ol> <li>Students' medication records that do not have Administered By<br/>selected for the scheduled medication will now print on the the<br/>Medication Worksheet.</li> </ol>                                                                                                    | <i>Correction</i><br>Proj#3326469                                 |  |
| Web Student Management\Office\Health Records\Product Setup \Utilities\Mass Add Health Records - WS\OF\HR\PS\UT\MA                                                                                                    |                                                                   |  |
| <ol> <li>Treatment is no longer a required field for a new Health Condition<br/>record in the Mass Add Health Records utility.</li> </ol>                                                                                                    | <i>Correction</i><br>Proj#3327438                                 |  |
| Web Student Management\Office\Health Records\Vaccinations \Entry by Student - WS\OF\HR\VA\BS                                                                                                    |                                                                   |  |
| <ol> <li>The Tool Tip for the Back button on the Settings screen<br/>(WS\OF\HR\VA\BS) has been updated to say "Cancel."</li> </ol>                                                                                                    | <i>Enhancement</i><br>Proj#3330570                                |  |
| <ul> <li>Web Student Management\Office\Health Records\Vaccinations \Prod<br/>Vaccine Audit</li> <li>WS\OF\HR\VA\PS\UT\VA</li> <li>1 - The Invalid Vaccine Audit report will list duplicate dates, doses with<br/>dates that are prior to a student's birthday, and doses with dates that<br/>are in the future.</li> </ul> | luct Setup\Utilities\Invalid<br><i>Correction</i><br>Proj#3319784 |  |
| Import/Export<br>Web Student Management\Administration\SkyBuild<br>Web Student Management\Administration\SkyBuild\Exports\Export File Builder<br>- WS\AD\SB\EX\EF                                                                                                    |                                                                   |  |
| <ol> <li>The export interface template has been updated for the Apple<br/>School Manager layout so the data is more compatible with the<br/>Apple School Manager. Also, the updates will prevent errors when<br/>importing the data into the Apple School Manager.</li> </ol>                                              | <i>Correction</i><br>Proj#3287806                                 |  |
| Web Student Management\Administration\SkyBuild\Imports\Import File Builder\Import File Builder<br>(Main Screen)<br>- WS\AD\SB\IM\IF\IF                                                                                                    |                                                                   |  |
| <ol> <li>When importing new students, SkyBuild will now always calculate<br/>and populate the student's Graduation Year when it is not a field on<br/>the import.</li> </ol>                                                                                                    | <i>Correction</i><br>Proj#3262578                                 |  |
| Product Setup<br>Web Student Management\Families\Family Access<br>Web Student Management\Families\Family Access\Product Setup\Configuration\District User<br>Settings<br>- WS\FA\FM\PS\CF\DU                                                                                                    |                                                                   |  |
| <ol> <li>The Families/Family Access/Configuration/District User<br/>Setting/Subscribe to Food Service Low Balance Emails option was<br/>updated with improved function description messages when saving<br/>changes.</li> </ol>                                                                                            | <i>Enhancement</i><br>Proj#3333632                                |  |

Access.

| RTI<br>Web Applications\Educator Access Plus\Teacher Access<br>Web Applications\Educator Access Plus\Teacher Access\My Students\RTI Information<br>- WA\EP\TA\MS\RI                                                                                                    |                                    |  |
|----------------------------------------------------------------------------------------------------|------------------------------------|--|
| <ol> <li>The Educator Access Plus/My Rtl Students browse now also<br/>includes students with Rtl Referral and/or Intervention records only,<br/>without a Watch List record.</li> </ol>                                                                                        | <i>Enhancement</i><br>Proj#3318717 |  |
| Student Services<br>Web Applications\Educator Access Plus\Teacher Access<br>Web Applications\Educator Access Plus\Teacher Access\My Students\Student Services<br>- WA\EP\TA\MS\SS                                                                                              |                                    |  |
| <ol> <li>The Teacher Access, Student Profile, Student Services, Current IEP<br/>screen has been updated to include form rules to determine<br/>acknowledgement requirements of the IEP plan. The<br/>Acknowledgement help message now includes a list of forms that</li> </ol> | <b>Correction</b><br>Proj#3027646  |  |

are required for enabling the Acknowledgement checkbox. It will only include a list of forms the teacher has security access to and can include forms that are required but not yet available in Teacher